# gpnode reference documentation v1.21

Sebastien CAUX

March 3, 2017

# **1 Introduction**

gpnode is a command line tool that permits to create and manage a node project in GP-Studio toolchain.

A node in GPStudio is a physical node, it can be a smart camera or a sensor.

# **2 Use**

gpnode always takes the project in the current directory, so you only can have one project per directory. A node project file have the '.node' extension.

At the beginning, you need to create a project with the *newproject* command. After that, you can use all the commands set on this project.

Please read the tutorial 'GPStudio command line quick start' to learn how to use this tool. Under linux, you have a completion script to help you writing commands.

# **3 Commands**

# **3.1 project**

### **3.1.1 newproject**

**gpnode newproject** -n <project-name>

Create a project file inside the current directory named '<project-name>.node'.

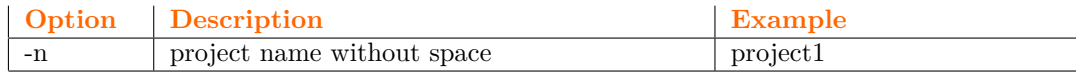

#### • **Example**:

> **gpnode newproject** -n project1

*Create a new project named project1. After that, you have a file project project1.node in the current directory.*

#### **3.1.2 setboard**

**gpnode setboard** -n <br/> <br/> <br/> <br/> <br/> <br/> <br/> <br/> <br/> <br/> <br/> <br/> <br/> <br/> <br/> <br/> <br/> <br/> <br/> <br/><br/><br/><t<br/> <br/><t<br/>as the step of  $\alpha$ 

You need to specify a for the used board board before setting up any device in the project.

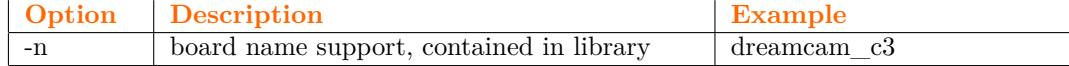

> **gpnode setboard** -n dreamcam\_c3

*Your project is now based on the dreamcam platform. You can now use all the image sensors and communication for this platform.*

#### **See also** :

**gplib listboards** and **gpnode showboard**

#### **3.1.3 showboard**

**gpnode showboard**

Prints the name of the board specified in the current project.

• **Example**:

> **gpnode showboard**

dreamcam\_c3

**See also** :

**gpnode setboard**

**3.1.4 generate**

**gpnode generate** [-o <dir>]

Generates all the files needed for the specified toolchain and Makefile. After that, you just need to call 'make compile' in the directory build/ to compile the project with specific tools needed by the node.

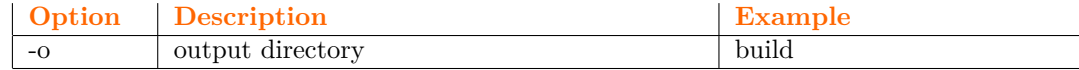

• **Example**:

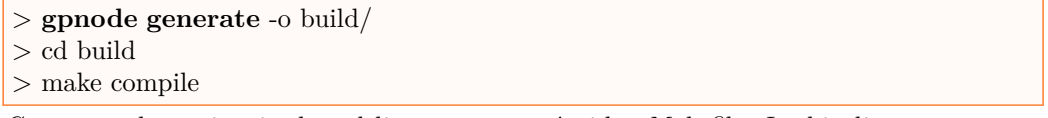

*Generates the project in the subdirectory build/ with a Makefile. In this directory, you can execute make compile to call the compiler for the specified platform.*

### **3.2 device**

#### **3.2.1 adddevice**

**gpnode adddevice** -n <device-name>

Adds IP support in the project to manage <device-name>. <device-name> must be define in the board file definition.

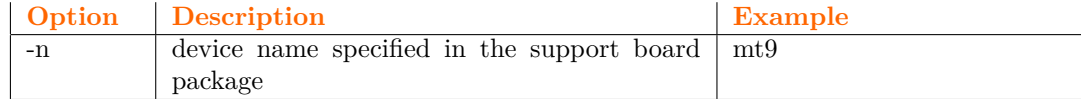

```
> gpnode adddevice -n mt9
> gpnode showblock
blocks :
  + mt9 [mt9]
```
*Adds the support for mt9 image sensor. You have a block named mt9 in the project.*

### **See also** :

**gpnode showdevice**, **gpnode deldevice** and **gpnode listavailabledevice**

### **3.2.2 deldevice**

**gpnode deldevice** -n <device-name>

Removes device support named <device-name>.

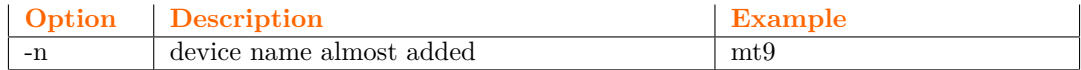

### • **Example**:

> **gpnode deldevice** -n mt9

*Removes the 'mt9' block with its support and all the flow connection from it.*

### **See also** :

**gpnode showdevice** and **gpnode adddevice**

#### **3.2.3 showdevice**

### **gpnode showdevice**

Prints the list of all the device support in the current project. The output format is  $: +$ <block-name> [<block-driver>]

#### • **Example**:

```
> gpnode showdevice
devices :
  + mt9 [mt9]
  + usb [usb_cypress_CY7C68014A]
```
### **3.2.4 listavailabledevice**

**gpnode listavailabledevice**

Prints the list of all available devices for the platform that you have specified before.

## • **Example**:

> **gpnode listavailabledevice**

led mt9 e2v ethernet usb

#### **3.3 process**

### **3.3.1 addprocess**

**gpnode addprocess** -n *<process-name>* -d *<driver-name>*

Adds a process named <process-name> as an instance of <driver-name> IP in the library or the project dir.

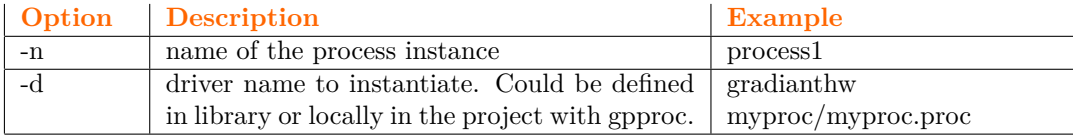

• **Example**:

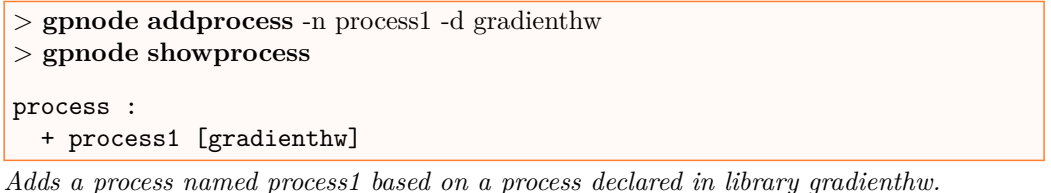

#### **See also** :

**gpnode delprocess** and **gplib listprocess**

### **3.3.2 delprocess**

**gpnode delprocess** -n <process-name>

Removes process  $<$  process–name> and all the connections to or from it.

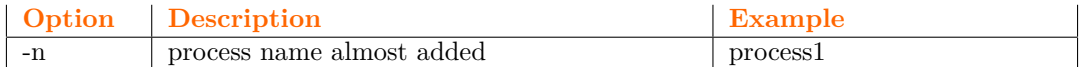

#### • **Example**:

> **gpnode delprocess** -n process1

*Removes 'process1'.*

**See also** :

**gpnode addprocess**

#### **3.3.3 showprocess**

### **gpnode showprocess**

Prints the list of processes in the current project. The output format is  $: +$  <br/>block-name> [<block-driver>]

### • **Example**:

```
> gpnode showprocess
process :
  + process1 [gradienthw]
  + process2 [lbp]
```
### **3.3.4 showblock**

 $g$ pnode showblock  $[-n \langle 2 \rangle - n \langle 3 \rangle - n \langle 4 \rangle]$ 

If -n option is not set, it prints the list of processes and device in the current project. The output format is : + <block-name> [<br/>block-type> - <br/> <br/>block-driver>]

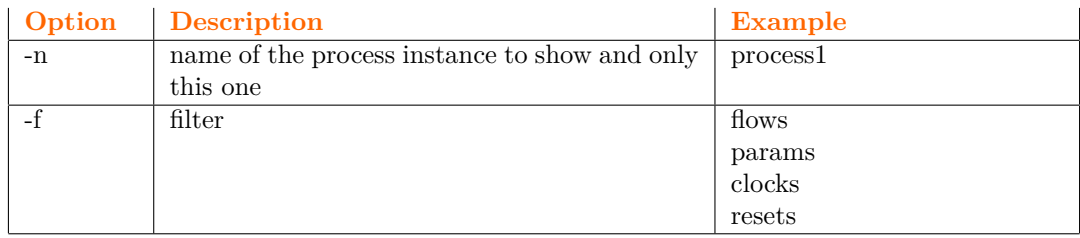

• **Example**:

> **gpnode showblock**

blocks : + led [device - leds] + mt9 [device - mt9] + usb [devicecom - usbcypressCY7C68014A] + process1 [process - gradienthw] + conv [process - conv] + lbp [process - lbp]

If -n option is set, it prints the list of params, clocks, resets and flows of the block <block-name>.

#### • **Example**:

```
> gpnode showblock -n usb
flows :
      -------------
 in0 | | out0
------>| |------->
in1 | | out1
 ------>| |-------><br>in2 | usb |
         usb |
------>| |
 in3 | |
------>| |
      -------------
params :
 + generic IN0NBWORDS type: int value: 32768
 + generic IN1NBWORDS type: int value: 32768
 + generic IN2NBWORDS type: int value: 32768
 + generic IN3NBWORDS type: int value: 32768
 + generic OUT0NBWORDS type: int value: 1024
 + generic OUT1NBWORDS type: int value: 1024
 + register status regaddr: 0 propertymap:
 + register flowin0 regaddr: 1 propertymap: -
 + register flowin1 regaddr: 2 propertymap: -
 + register flowin2 regaddr: 3 propertymap: -
 + register flowin3 regaddr: 4 propertymap: -
clocks :
 + clkproc Hz in
 + clkusb 48 MHz out
resets :
 + reset resetn out
```
If -f is specified with -n, the command shows only the list of <filter>.

| $>$ gpnode showblock -n usb -f params        |
|----------------------------------------------|
| params :                                     |
| + generic INONBWORDS type: int value: 32768  |
| + generic IN1NBWORDS type: int value: 32768  |
| + generic IN2NBWORDS type: int value: 32768  |
| + generic IN3NBWORDS type: int value: 32768  |
| + generic OUTONBWORDS type: int value: 1024  |
| + generic OUT1NBWORDS type: int value: 1024  |
| + register status regaddr: 0 propertymap:    |
| + register flowin0 regaddr: 1 propertymap: - |
| + register flowin1 regaddr: 2 propertymap: - |
| + register flowin2 regaddr: 3 propertymap: - |
| + register flowin3 regaddr: 4 propertymap: - |

*Prints only the list of params*

### **3.4 block attributes**

### **3.4.1 renameblock**

**gpnode renameblock** -n <block-name> -v <new-name>

Renames block the block named <br/>  $\verb|color_name>|$  with the name  $\verb|new-name>|$  . Please notify that device block could not be renamed.

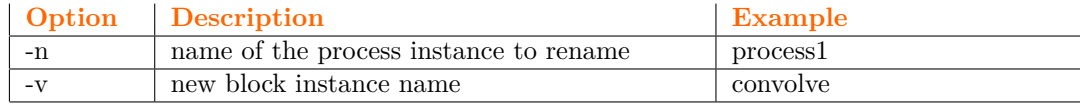

#### • **Example**:

> **gpnode renameblock** -n process1 -v first\_gradient

*Renames the block named 'process1' with the name 'first\_gradient'.*

### **3.4.2 setproperty**

**gpnode setproperty** -n <property-name> -v <default-value>

Defines a default value <default-value> to the property <property-name>.

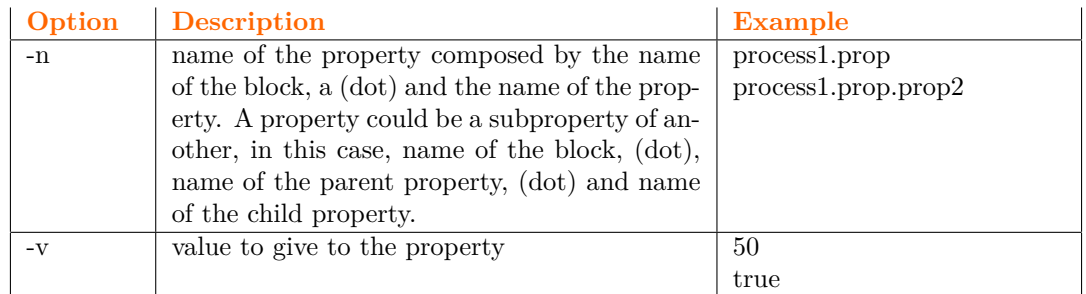

### • **Example**:

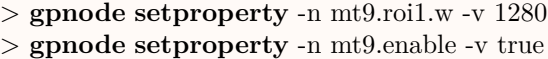

*When you launch the camera, you have an image from mt9 with 1280 pixels of width. The mt9 block is enabled at the beginning.*

#### **3.4.3 setparam**

**gpnode setparam** -n <param-name> -v <value>

Sets the value  $\langle$ value $\rangle$  to the param  $\langle$ param-name $\rangle$ . If  $\langle$ param-name $\rangle$  is a constant parameter, it sets the value. If it is a register, it sets the default value.

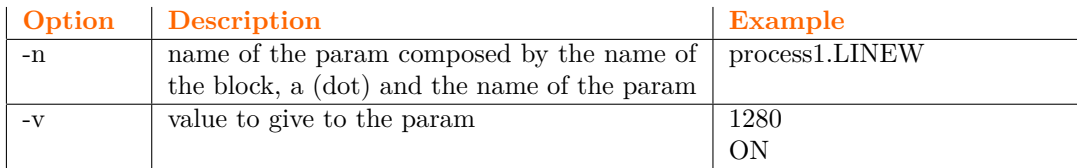

#### • **Example**:

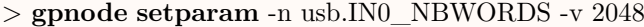

*Redefines the parameter IN0\_NBWORDS of usb block to 2048 blocks. It is the size of the fifo for in0 input flow.*

### **3.4.4 setclock**

**gpnode setclock** -n <clock-name> -v <frequency>

Defines the clock frequency <frequency> to the clock <clock-name>.

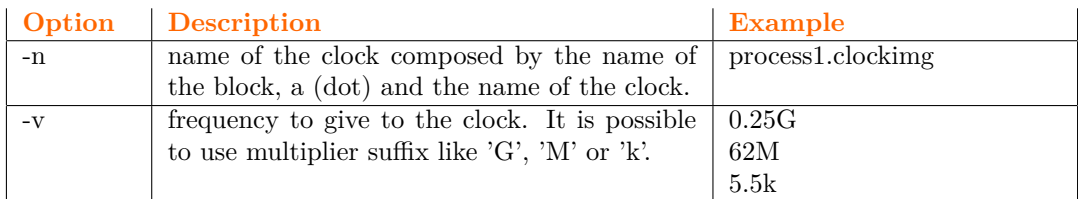

### • **Example**:

> **gpnode setclock** -n mt9.clk\_img -v 10M

*Redefines the input pixel clock of mt9 device block.*

#### **3.4.5 setflowsize**

**gpnode setflowsize** -n <flow-name> -v <flow-size>

Redefines the flow size <flow-size> to the flow <flow-name>.

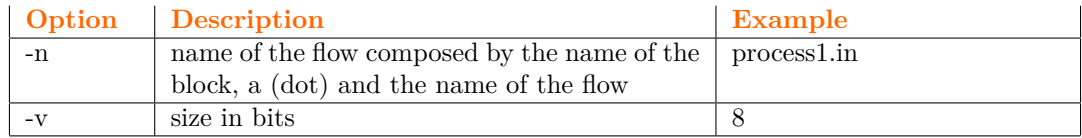

### • **Example**:

> **gpnode setflowsize** -n usb.in0 -v 16

*Redefines the width of input flow in0 of usb block to 16 bits.*

### **3.5 flow interconnect**

#### **3.5.1 connect**

**gpnode connect** -f  $\langle$  flow-out $\rangle$  -t  $\langle$  flow-in $\rangle$  [-s  $\langle$  bit-shift $\rangle$ ]

Adds a flow connection between a flow out  $\times$ flow-out $\times$  (ex: mt9.out) to a flow in  $\times$ flow-in $\times$ . Option -s could be used in case your flow don't have the same data width. You can choose between 'msb' or 'lsb' connection.

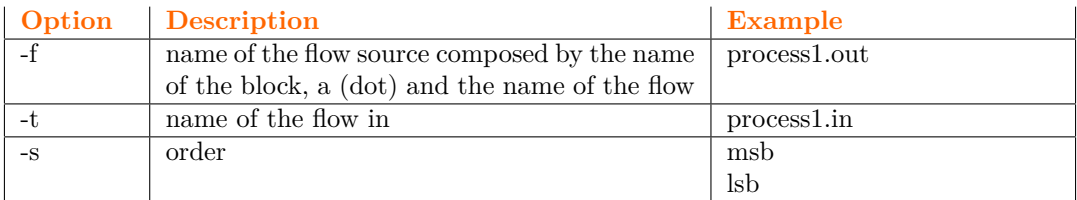

#### • **Example**:

> **gpnode connect** -f mt9.out -t usb.in0

*Connect the output 'out' of mt9 block to the input 'in0' of usb to have a direct connection between the image sensor and usb communication.*

#### **See also** :

**gpnode unconnect** and **gpnode showconnect**

#### **3.5.2 unconnect**

**gpnode unconnect** -f <flow-out> -t <flow-in>

Remove a flow connection between a flow out <flow-out> (ex: mt9.out) to a flow in <flow-in>.

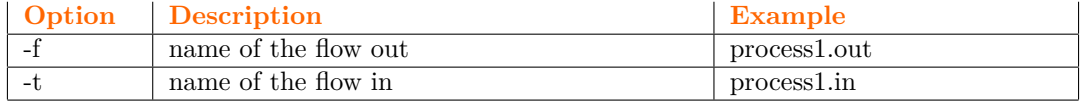

### • **Example**:

> **gpnode unconnect** -f mt9.out -t usb.in0

*Remove the direct connection between the image sensor and usb communication.*

#### **See also** :

**gpnode connect** and **gpnode showconnect**

#### **3.5.3 showconnect**

**gpnode showconnect**

Print the list of flow connections in the current project.

### > **gpnode showconnect**

```
connects :
 + mt9.out -> usb.in0 (msb)
 + process1.magnitude -> usb.in0 (lsb)
 + mt9.out -> conv.in (msb)
 + conv.out -> usb.in1 (msb)
 + mt9.out -> process1.in (lsb)
  + mt9.out -> lbp.in (msb)
  + lbp.out -> usb.in1 (msb)
```
#### **See also** :

**gpnode connect** and **gpnode unconnect**

# **3.6 clock interconnect**

### **3.6.1 setclockdomain**

**gpnode setclockdomain** -n <domain-name> -v <frequency>

Define a clock frequency <frequency> the the clock domain <domain-name>.

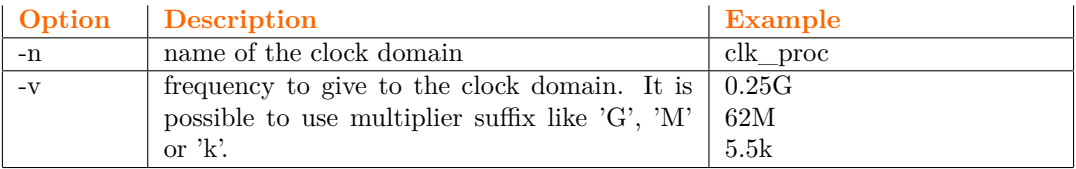

### • **Example**:

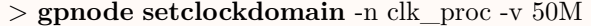

*Set the main clock domain to 50MHz.*

#### **See also** :

### **gpnode showclockdomain**

### **3.6.2 showclockdomain**

#### **gpnode showclockdomain**

Print the list of clock domains in the current project.

### • **Example**:

```
> gpnode showclockdomain
domains :
 + clk_proc = 48 MHz
```
#### **See also** :

**gpnode setclockdomain**